## Excelを使ったπの近似値の計算

○○○○○学部 ○○○○○学科

学籍番号 99xx999

氏名 電大 花子

## 1.πの近似計算の考え方

半径 1 の円とこれに外接する正方形を描く。円に外接する正方形を 4 つに区切り、〇○ 〇○〇○〇○〇○〇○〇○〇○に着目する。〇○〇○〇○〇○〇○〇○〇○〇○この正方 形の中に N 粒のゴマを一様にばらまく。10 粒をばらまいた様子を図 1 に示す。

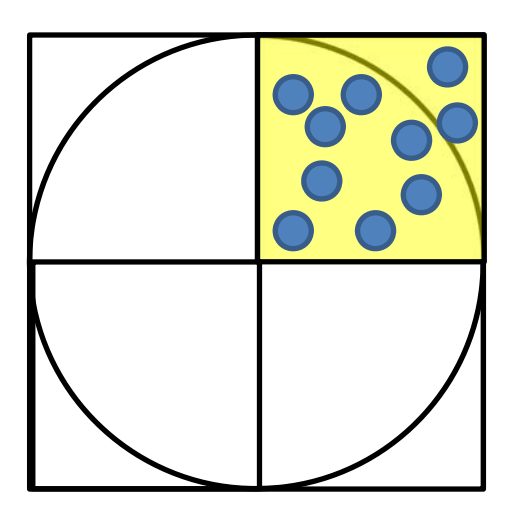

図 1 ゴマをばらまいた様子

半径 1 の 4 分円の面積と 1 辺の長さが 1 の正方形の面積の比は、4 分円内に落ちたゴマ の数 S とばらまいたゴマの総数の比になる。

$$
\frac{\frac{1}{4}\pi \times 1 \times 1}{1 \times 1} = \frac{S}{N}
$$

したがって、πは以下の式で求めることができる。

$$
\pi = \frac{4S}{N}
$$

99xx999

2.Excel を使ったπの近似値

Excel を使ってゴマの数が 10 粒、100 粒、〇○〇○〇○〇○の場合のπの近似値を求め た。この結果を表 1 と図 2 に示す。

| 느끼ㅇㅇㅣ _ ㄷ ~]ヽ♡ - ノ _ / . ㅇ - ㅅㅡ   - >   ㅡ |      |      |
|-------------------------------------------|------|------|
| ゴマの数                                      | 四分円内 | 加近似値 |
| 10                                        | 5    | 2.00 |
| 100                                       | 75   | 3.00 |
| 1000                                      | 774  | 3.10 |
| 10000                                     | 7784 | 3.11 |

表 1 Excel で求めたπの近似値

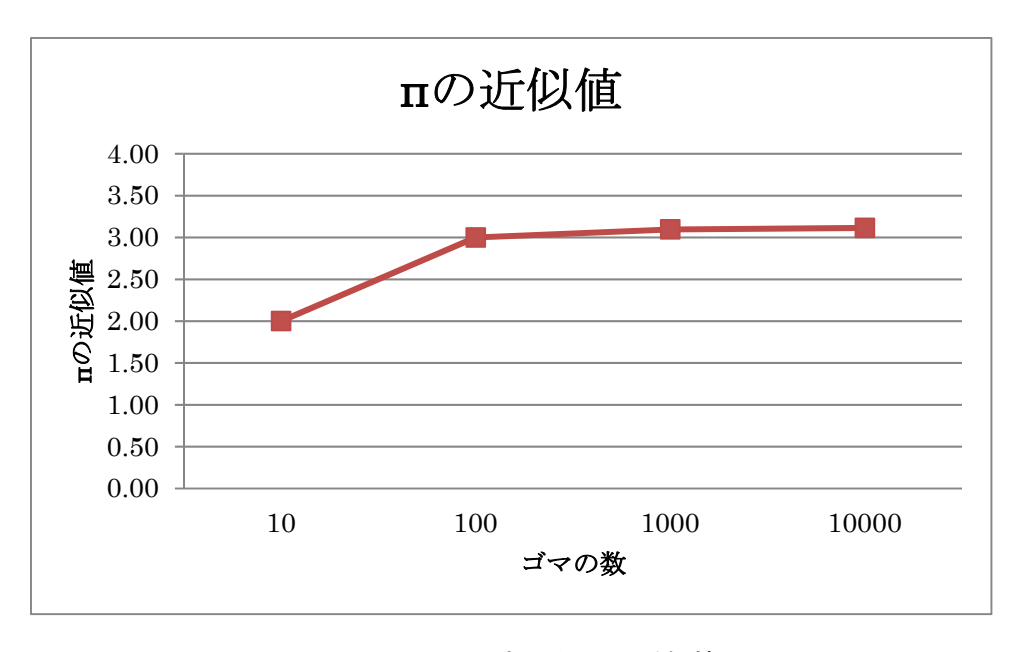

図 2 Excel で求めた πの近似値

## 3.考察

 $\vec{u}$  ゴマの数が 10回の場合は、F9を押して再計算する毎に $\pi$ の近似値が大きく〇〇〇〇〇 ○〇○。ゴマの数が増えるとπの近似値の変動は〇○〇○〇○〇○〇○〇○〇○が分かっ た。このことは、ゴマの数が増えることによって、〇○〇○〇○〇○〇○〇○〇○〇○〇 ○〇○〇○〇○〇○〇○〇○〇○〇○〇○〇○〇○〇○〇○〇○〇○〇○〇○〇○〇○〇 ○〇○〇○〇○〇○〇○〇○〇○〇○〇○〇○〇○〇○〇○〇○〇○〇○〇○〇○〇○〇 ○〇○〇○〇○。